## **Statistiek en de TI-30XB Multiview**

In dit practicum leer je statistische tabellen invoeren in de rekenmachine TI-30XB Multiview van Texas Instruments en centrum- en spreidingsmaten berekenen. Doe eerst het practicum "Basistechnieken TI-30XB Multiview".

## **Inhoud**

- **1 [Gegevens van één variabele invoeren](#page-1-0) 2**
- **2 [Gegevens van twee variabelen invoeren](#page-2-0) 3**

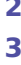

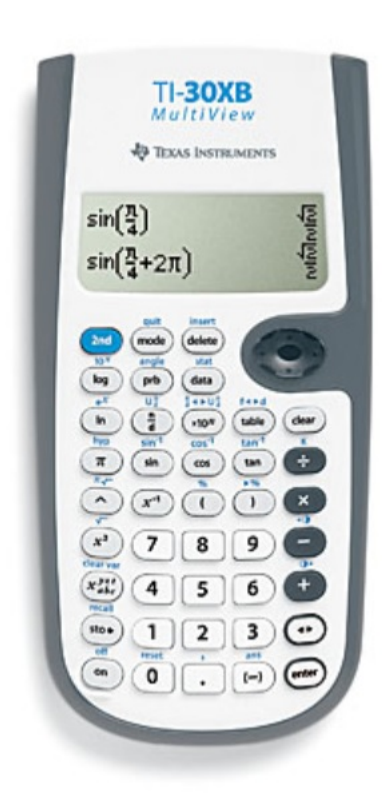

## <span id="page-1-0"></span>1 Gegevens van één variabele invoeren

Stel je voor dat je je rapport cijfer wilt berekenen. Het is het gemiddelde van de volgende cijfers (bij frequentie vind je hoe vaak het cijfer meetelt):

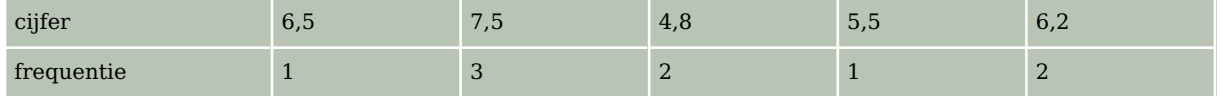

Deze gegevens voer je als volgt in de TI-30 in:

- Kies  $\overline{DATA}$  en je kunt de gegevens gaan invoeren in de eerste twee lijsten L1 en L2: zet de cijfers onder elkaar in L1 en de frequenties in L2.
- Druk op  $\sqrt{2ND}$  DATA en kies 1-Var Stats (met  $\sqrt{\ }$  en  $\sqrt{\ }$  beweeg je door de lijst) en ENTER . Kies dan (met pijltjestoetsen door de lijst bewegen) achter DATA: voor L1 en achter FRQ: voor L2 en kies CALC en ENTER . Je krijgt nu allerlei statistische maten:
	- 1:  $n = 9$  is het aantal getallen, dus de som van alle frequenties: in dit geval 9;
	- 2:  $\bar{x} = 6.277777778$  is (een benadering van) **het gemiddelde**;
	- 3:  $Sx = 1.090616543$  is (een benadering van) een standaardafwijking;
	- 4:  $\sigma x = 1.028243138$  is (een benadering van) een de standaardafwijking;
	- 5:  $\Sigma x = 56.5$  het totaal van alle cijfers maal de frequenties samen;
	- 6:  $\Sigma x^2 = 364.21$  het totaal van de kwadraten van alle cijfers maal de frequenties samen;
	- 7: minX = 4.8 is het **minimum**, het laagste cijfer;
	- 8: Q1 = 5.15 is het **eerste kwartiel**;
	- $\cdot$  9: med = 6.2 is de **mediaan**:
	- A: Q3 = 7.5 is het **derde kwartiel**;
	- $\cdot$  B: max $X = 7.5$  is het **maximum**, de grootste waarde.

Met de laatste vijf gegevens kun je een **boxplot** maken.

Statistische maten zoals modus, spreidingsbreedte (of variatiebreedte), kwartielafstand, etc., zijn niet direct met de TI-30 te vinden, maar wel uit deze gegevens af te leiden. Met 2ND QUIT verlaat je het statistische menu.

Je wist de gegevens in deze lijsten (het zijn er drie) door ze te overschrijven, maar je kunt elke lijst ook in één keer leegmaken door twee keer achter elkaar op  $\overline{DATA}$  te drukken en dan te kiezen uit Clear L1, Clear L2, of Clear L3.

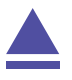

## <span id="page-2-0"></span>2 Gegevens van twee variabelen invoeren

Een zuiver cilindervormige kaars zou gelijkmatig moeten opbranden. Stel je voor dat je de volgende tabel hebt gevonden door meting:

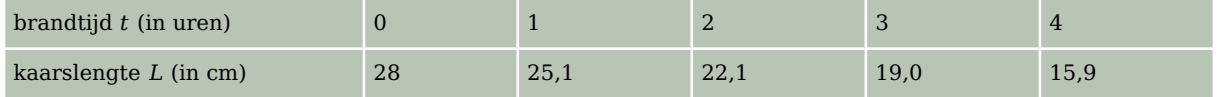

Teken je deze punten in een assenstelsel, dan liggen ze ongeveer op een rechte lijn (maar niet precies!). Met de TI-30 kun je nu een formule opstellen van een lijn die zo goed mogelijk door deze meetpunten gaat. Zo'n lijn heet een regressielijn en hij heeft altijd een formule van de vorm  $y = a \cdot x + b$ , waarbij x hier staat voor t en y voor L. Het gaat zo:

- Kies  $\overline{DATA}$  en je kunt de gegevens gaan invoeren: de brandtijden in L1 en de kaarslengtes in L2 bijvoorbeeld.
- Druk nu op (2ND) (DATA) en kies voor 2-Var Stats en (ENTER). Kies achter xDATA voor L1 en achter yDATA voor L2. Ga naar CALC en [ENTER].

Je vindt allerlei statistische maten. Voor nu zijn belangrijk:

- 1:  $n = 5$  is het aantal combinaties  $(x, y)$ : in dit geval 5;
- 2:  $\bar{x} = 2$  is (een benadering van) **het gemiddelde** van de *x*-waarden;
- 5:  $\overline{v}$  = 22.02 is (een benadering van) **het gemiddelde** van de  $v$ -waarden;
- $\bullet$  D:  $a = -3.03$  is (een benadering van) het **hellingsgetal** van de regressielijn;
- E:  $b = 28.08$  is (een benadering van) de y-waarde van het punt waar de regressielijn door de *v*-as gaat;
- F:  $r = -0.999896540$  is (een benadering van) de correlatiecoëfficiënt.

Dit betekent dat de lijn  $y = -3.03x + 28.08$  het best past bij deze vijf punten.

Het getal  $r = -0.99989654$  geeft aan dat de punten echt dicht bij de regressielijn liggen, dit getal heet de **correlatiecoëfficiënt**. Hoe dichter bij 1 of - 1 ligt, hoe beter de correlatie, dus hoe beter de lijn bij de punten past. Als  $r$  dicht bij 0 ligt is de correlatie juist heel slecht!

Teken de punten en de gevonden lijn maar eens in één assenstelsel en je zult zien hoe goed hij bij de punten past.

Met behulp van deze statistische techniek kun je de rekenmachine ook de formule laten maken bij een lineair verband waarvan de grafiek door twee gegeven (of af te lezen) punten gaat. Controleer maar dat door de punten (2,5) en (4,6) de lijn met vergelijking  $y = 0.5x+4$ gaat. Natuurlijk wordt nu  $r = 1$ . Er is immers een perfecte correlatie: de lijn gaat echt precies door die twee punten!

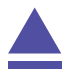